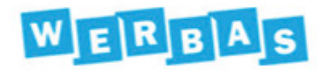

## DIE MASKE [M20024]

Über die Maske [M20024] Pflichtfeldmanager können Pflichtfelder definiert werden. Die in der Maske [M20024] Pflichtfeldmanager gemachten Eintragungen wirken dann firmenweit und benutzerunabhängig.

Der Pflichtfeldmanager ist in 6 Masken in WERBAS vorhanden.

## ZUR BEDIENUNG:

Hierzu muss zuerst die Masken, in der das Pflichtfeld definiert werden soll,(also die Maske [M12100] Angemeldete Filiale der Firma, [M12186] Artikelstamm, [M12201] Kundenstamm, [M12301] Fahrzeugstamm, [M17005] Wareneingang und [M17009] Wareneingang vorhanden Masken [M12100] Angemeldete Filiale der Firma, [M12186] Artikelstamm, [M12201] Kundenstamm, [M12301] Fahrzeugstamm, [M17005] Wareneingang oder [M17009] Wareneingang vorhanden) aufgerufen werden.

Dann wird wie folgt der Pflichtfeldmanager geöffnet:

RECHTE Strg + RECHTE Shift (Umschalt)-Taste gedrückt halten (das ist key-sensitiv, mit den linken Tasten funktioniert das nicht) und mit der linken Maustaste ein fett formatiertes Label ankli-

Um ein Pflichtfeld zu definieren gehen Sie wie folgt vor:

- 1. Klicken Sie auf <Neu>.
- 2. Klicken Sie auf den Schalter <Label wählen>.
- 3. Klicken Sie in der Maske, in der Sie ein neues Pflichtfeld hinzufügen möchten, auf die zugehörige Feldbezeichnung (Label).
- 4. Klicken Sie in der Maske [M20024] Pflichtfeldmanager auf den Schalter <Control wählen>, um das Feld zu selektieren, das als Pflichtfeld zugeordnet werden soll.
- 5. Bestätigen Sie die Eingaben mit <Speichern>.

## **M** TIPP:

Die Maske [M20024] Pflichtfeldmanager kann über Rechte gesperrt werden, so dass nicht jeder Mitarbeiter Pflichtfelder ändern kann.

Eine separate Lizenzierung ist nicht erforderlich.